# **Regione del Veneto**

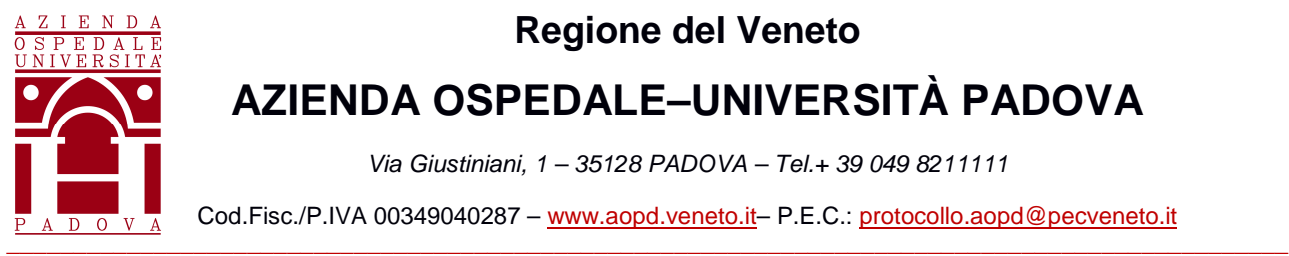

**AZIENDA OSPEDALE–UNIVERSITÀ PADOVA**

Via Giustiniani, 1 – 35128 PADOVA – Tel.+ 39 049 8211111

Cod.Fisc./P.IVA 00349040287 – www.aopd.veneto.it– P.E.C.: protocollo.aopd@pecveneto.it

**Dipartimento Amministrativo Unico UOC SERVIZI TECNICI E PATRIMONIALI**

Direttore: Ing. Giovanni Spina

## **AVVISO DI MANIFESTAZIONE DI INTERESSE PER AFFIDAMENTO DIRETTO, AI SENSI DELL'ART. 1 COMMA 2 LETTERA A) DELLA LEGGE 120/2020, TRAMITE PIATTAFORMA SINTEL, DEL SERVIZIO TRIENNALE DI MANUTENZIONE E ASSISTENZA TECNICA "FULL RISK" DELL'IMPIANTO DI RACCOLTA DEI REFLUI RADIOATTIVI SITUATO PRESSO LA MEDICINA NUCLEARE DEL GIUSTINIANEO DELL'AZIENDA OSPEDALE- UNIVERSITÀ PADOVA E LA SUA GESTIONE TRAMITE SISTEMA DI TELECONTROLLO**

Il presente avviso è finalizzato a ricevere manifestazioni d'interesse per favorire la partecipazione e la consultazione del maggior numero di Operatori Economici nel rispetto dei principi di non discriminazione, parità di trattamento e trasparenza e non costituisce invito a partecipare alla procedura di affidamento.

Ai sensi di quanto previsto dalle Linee guida ANAC n. 4 recanti "Procedure per l'affidamento dei contratti pubblici di importo inferiore alle soglie di rilevanza comunitaria, indagini di mercato e formazione e gestione degli elenchi di operatori economici", per motivate ragioni di urgenza, il termine per la presentazione delle manifestazioni di interesse viene ridotto a sette giorni decorrenti dalla pubblicazione del presente avviso sul profilo internet aziendale.

# **1. OGGETTO DELL'AVVISO**

## **1.1 Generalità**

L'Azienda Ospedale - Università Padova ha la necessità di affidare tramite Piattaforma SINTEL, ai sensi dell'art. 1 comma 2 lettera a) della Legge 120/2020 il servizio di manutenzione e assistenza tecnica full-risk dell'impianto di raccolta dei reflui radioattivi presso la Medicina Nucleare dell'Azienda Ospedale - Università Padova e la sua gestione tramite sistema di telecontrollo

## **1.2 Requisiti del servizio**

L'impianto è costituito da un sistema di vasche di raccolta per la decantazione controllata dei fluidi provenienti dai servizi in uso ai pazienti sottoposti a indagini diagnostiche e

terapie che usano sorgenti radioattive. Il processo di gestione dei reflui redioattivi è automatizzato ed è controllato e monitorato in remoto dal manutentore e dal servizio di Fisica Sanitaria dell'Azienda attraverso un terminale informatico presso il quale sono rese disponibili tutte le informazioni sul sistema e i parametri di allarme e controllo.

Il servizio comprende:

- $\triangleright$  manutenzione preventiva programmata;
- $\triangleright$  servizio di supporto help desk dalle 8:00 alle 17:00 nei giorni feriali;
- $\triangleright$  pronto intervento su chiamata;
- $\triangleright$  interventi tecnici di manutenzione correttiva on site non risolvibili da remoto;
- $\triangleright$  gestione e manutenzione del sistema di telecontrollo e di allarme;
- $\triangleright$  installazione di tutti gli aggiornamenti software resi disponibili;
- $\triangleright$  fornitura e installazione di tutte le parti soggette a usura e invecchiamento;
- $\triangleright$  fornitura materiali di consumo:
- calibrazione della sonda multicanale integrata nell'impianto di smaltimento per conformità con il D.Lgs 101/2020.

Le apparecchiature oggetto del servizio sono localizzate all'interno del complesso clinico dell'Azienda Ospedale - Università Padova presso il cortile della Medicina Nucleare dell'Ospedale Giustinianeo.

## **2. IMPORTO E DURATA**

L'importo del servizio posto a base d'asta ammonta a **€ 46.000,00**  (quarantaseimila/00 euro) oltre IVA, di cui:

- $\bullet$  € 45.000,00 canone per il servizio di manutenzione full risk;
- € 1.000,00 oneri per la sicurezza non soggetti a ribasso d'asta.

Il servizio avrà durata triennale a decorrere dalla data di consegna del servizio. L'Azienda si riserva di interrompere il servizio al termine del primo anno nel caso in cui sia stata attivata la gara regionale di gestione impiantistica GETIS senza che l'Aggiudicatario possa pretendere o avanzare richieste in danno.

## **3 REQUISITI**

Possono presentare manifestazione di interesse a partecipare alla presente procedura tutti

i soggetti di cui all'art. 45 del D. Lgs. n. 50/2016.

I soggetti interessati a partecipare:

- non devono trovarsi nelle situazioni previste dall'articolo 80, commi 1, 2, 4 e 5 del D.Lgs. 50/2016;
	- devono essere **qualificati** all'interno della Piattaforma SINTEL per Azienda Ospedale - Università Padova. Ulteriori approfondimenti sono disponibili nel portale Arca sotto la sezione:

http://www.arca.regione.lombardia.it/wps/portal/ARCA/Home/help/guide-manuali**-- > Operatore economico --> Sintel --> Guide per l'utilizzo**.

Si evidenzia che non è sufficiente la semplice registrazione all'interno della piattaforma SINTEL, ma **è necessario essere qualificati per Azienda Ospedale - Università Padova**, quindi si prega di verificare il possesso di tale requisito;

- devono essere iscritti all'Albo Fornitori aziendale accedendo al link https://app.albofornitori.it/alboeproc/albo\_aopadova;
- devono utilizzare solo ed esclusivamente componenti e consumabili originali e nuovi del produttore per interventi di manutenzione programmata e correttiva;
- devono impiegare solo ed esclusivamente manodopera tecnica specializzata dotata di apposita formazione certificata dal produttore.

## **4 MODALITÀ E TERMINE PER LA PRESENTAZIONE DELLE CANDIDATURE**

La presente indagine di mercato viene condotta mediante l'ausilio di sistemi informatici, nel rispetto della normativa vigente in materia di appalti pubblici e di strumenti telematici.

Si invitano pertanto, gli operatori economici interessati a manifestare il proprio interesse facendo pervenire unicamente la propria richiesta di partecipazione, **tramite l'utilizzo di un modello offerta a valore simbolico "1",** indirizzata all'Azienda Ospedale - Università Padova UOC Servizi Tecnici e Patrimoniali, tramite la piattaforma SINTEL, rispondendo alla specifica procedura **entro il giorno indicato in piattaforma Sintel.** 

L'Azienda Ospedale - Università Padova utilizza il sistema di intermediazione telematica denominato "Sintel" al quale è possibile accedere attraverso l'indirizzo internet: www.arca.regione.lombardia.it.

Per ulteriori indicazioni e approfondimenti riguardanti il funzionamento, le condizioni di accesso ed utilizzo del Sistema, nonché il quadro normativo di riferimento, si rimanda all'Allegato 2 "Modalità tecniche per l'utilizzo della piattaforma Sintel".

Specifiche e dettagliate indicazioni sono inoltre contenute nei Manuali d'uso per gli Operatori Economici e nelle Domande Frequenti, cui si fa espresso rimando, messi a disposizione sul portale dell'Azienda Regionale Centrale Acquisti

www.arca.regione.lombardia.it nella sezione Help&Faq: "Guide e Manuali" e "Domande Frequenti degli Operatori Economici".

Per ulteriori richieste di assistenza sull'utilizzo di Sintel si prega di contattare il Contact Center di ARCA scrivendo all'indirizzo email supporto@arcalombardia.it oppure telefonando al numero verde 800.116.738.

L'operatore economico registrato a Sintel potrà accedere all'interfaccia "Dettaglio" della presente procedura e quindi all'apposito percorso guidato "Invia offerta", una volta ritrovata la stessa all'interno del motore di ricerca disponibile nella voce "Amministrazione" del menù dell'applicativo SINTEL.

Si precisa che la documentazione viene recapitata alla stazione appaltante solo dopo il completamento di tutti gli step (da 1 a 5, descritti nei successivi paragrafi) componenti il percorso guidato "Invia offerta"

Pertanto, al fine di limitare il rischio di non trasmettere correttamente la propria manifestazione di interesse, si raccomanda all'operatore economico di:

- accedere tempestivamente al percorso guidato "Invia offerta" in Sintel per verificare i contenuti richiesti dalla stazione appaltante e le modalità di inserimento delle informazioni. Si segnala che la funzionalità "Salva" consente di interrompere il percorso "Invia offerta" per completarlo in un momento successivo;
- compilare tutte le informazioni richieste e procedere alla sottomissione dell'offerta con congruo anticipo rispetto al termine ultimo per la presentazione della manifestazione di interesse. Si raccomanda di verificare attentamente in particolare lo step 5 "Riepilogo" del percorso "Invia offerta", al fine di verificare che tutti i contenuti della propria offerta corrispondano a quanto richiesto dalla stazione appaltante, anche dal punto di vista del formato e delle modalità di sottoscrizione.

N.B.: come precisato nel documento Allegato 2 "Modalità tecniche per l'utilizzo della piattaforma Sintel" (a cui si rimanda), in caso sia necessario allegare più di un file in uno dei campi predisposti nel percorso guidato "Invia offerta", ciascuno di questi debitamente firmato digitalmente, dovrà essere incluso in un'unica cartella compressa in formato.zip (o equivalente – non firmata digitalmente).

## **Step 1 - Documentazione richiesta**

Il Concorrente debitamente registrato a Sintel accede con le proprie Chiavi di accesso nell'apposita sezione "Invio Offerta" relativa alla presente procedura accedendo al sito internet, all'indirizzo http://www.arca.regione.lombardia.it.

Al primo step del percorso guidato "Invia offerta", **l'operatore economico deve inserire la domanda di partecipazione (allegato 1).** L'operatore economico, trasmette la propria manifestazione d'interesse utilizzando il requisito vincolato di SINTEL e successivamente deve cliccare su "Avanti".

## **Step 2 - Offerta tecnica**

Al secondo step del percorso guidato "Invia offerta" **l'operatore economico non deve inserire alcuna documentazione, poiché la presente procedura non prevede offerta tecnica.** L'operatore economico deve quindi cliccare su "Avanti" e procedere con la sottomissione dell'offerta economica come di seguito descritto.

#### **Step 3 - Offerta economica**

Al terzo step del percorso guidato "Invia offerta" l'operatore economico deve inserire il valore 1,00 all'interno del campo Offerta Economica poiché il modello generato dal sistema funge da manifestazione di interesse alla partecipazione alla procedura.

## **ATTENZIONE**

## **PRECISAZIONE IMPORTANTE DELLA PROCEDURA TELEMATICA**

Nel presentare la candidatura secondo la procedura telematica SINTEL, il Sistema prevede un campo obbligatorio "offerta economica" (STEP 3). Non essendo tuttavia richiesto, in questa fase preliminare di candidatura, esprimere alcun valore economico, si precisa che **l'operatore economico non dovrà indicare alcuna offerta**, ma dovrà inserire esclusivamente il valore **1 (uno)** in tale campo esclusivamente per consentire al Sistema la conclusione del processo.

## **Step 4 - Riepilogo dell'offerta**

Al quarto step del percorso guidato "Invia offerta", la piattaforma Sintel genera automaticamente il "Documento d'offerta" in formato .pdf, contenente tutti i dati e le dichiarazioni relativi all'offerta inseriti negli step precedenti (qualora richiesti). L'operatore economico deve scaricare tale documento sul proprio terminale e sottoscriverlo con firma digitale.

È quindi necessario, in quanto elemento essenziale dell'offerta, effettuare l'upload in Sintel del "Documento d'offerta" debitamente firmato digitalmente.

#### **Il documento generato equivale a manifestazione di interesse a partecipare alla procedura.**

Tutte le informazioni in merito all'essenzialità del "Documento d'offerta" e alle specifiche tecniche / procedurali sulle attività sono dettagliate nella schermata dello step 4 del percorso "Invia offerta" in Sintel, nonché nel documento "Modalità tecniche per l'utilizzo della piattaforma Sintel" (Allegato 2).

## **Step 5 - Invio offerta**

Al quinto step del percorso guidato "Invia offerta" l'operatore economico visualizza il riepilogo di tutte le informazioni componenti la propria offerta. L'operatore economico, per concludere il percorso guidato ed inviare l'offerta, deve cliccare l'apposito tasto "Invia

offerta". Sintel restituirà un messaggio a video dando evidenza del buon esito dell'invio dell'offerta.

## **ATTENZIONE: VERIFICARE I CONTENUTI DELL'OFFERTA PRIMA DI PROCEDERE ALL'INVIO DELLA STESSA**

Si precisa che è di fondamentale importanza verificare allo step 5 del percorso guidato "Invia offerta" tutte le informazioni inserite nel percorso guidato stesso. Si precisa inoltre che nel caso in cui l'offerta venga inviata, e vengano successivamente individuati degli errori, sarà necessario procedere ad inviare una nuova offerta che sostituirà tutti gli elementi della precedente.

Decorso il termine perentorio di scadenza sopra previsto non sarà ritenuta valida alcuna altra manifestazione di interesse anche se sostitutiva o aggiuntiva di quella precedentemente inoltrata. Le dichiarazioni di manifestazione di interesse non saranno ritenute ammissibili qualora:

- siano pervenute oltre il termine come sopra previsto;
- l'operatore non sia in possesso dei requisiti previsti dall'art. 4

## **5 CRITERI DI INDIVIDUAZIONE DEGLI OPERATORI ECONOMICI DA INVITARE TRAMITE PIATTAFORMA SINTEL**

La stazione appaltante effettuerà, dopo la scadenza del termine di presentazione delle manifestazioni di interesse, l'esame delle manifestazioni pervenute e formerà l'elenco di quelle risultate ammissibili rispetto alle prescrizioni del presente avviso e della normativa vigente.

## **6 ALTRE INDICAZIONI**

La presente procedura costituisce esclusivamente una selezione preventiva delle candidature, finalizzata al successivo invito per l'affidamento mediante gara a procedura negoziata, senza preventiva pubblicazione di bando, ai sensi dell'art. 36 comma 2 lettera a) del D.Lgs. 50/2016.

Il presente avviso e la successiva ricezione delle dichiarazioni di interesse non vincolano in alcun modo l'Amministrazione che, sulla base delle istanze pervenute, avvierà una procedura negoziata tramite piattaforma SINTEL tra concorrenti idonei.

Resta stabilito sin da ora che la presentazione della candidatura non genera alcun diritto o automatismo di partecipazione ad altre procedure di affidamento sia di tipo negoziale che pubblico indette dall'Azienda Ospedale - Università Padova.

La Stazione appaltante si riserva in ogni caso la facoltà di non procedere all'espletamento della presente procedura negoziata, quand'anche sussistessero soggetti interessati a partecipare, ove venisse meno l'interesse dell'amministrazione.

## **7 TRATTAMENTO DATI**

I dati personali e quelli dell'impresa partecipante e della/e impresa/e ausiliarie verranno utilizzati al solo fine dell'espletamento della gara e trattati in adempimento degli obblighi espressamente previsti dalle norme di legge.

In particolare, si rimanda all'informativa sul trattamento dei dati personali redatta ai sensi del Regolamento UE 2016/679 sulla Protezione Dati Personali e del D. lgs 101/2018 pubblicata nel sito internet di questa Azienda Ospedale – Università Padova al seguente link: http://www.aopd.veneto.it/sez,82.

 $\mathcal{L}_\mathcal{L} = \{ \mathcal{L}_\mathcal{L} = \{ \mathcal{L}_\mathcal{L} = \{ \mathcal{L}_\mathcal{L} = \{ \mathcal{L}_\mathcal{L} = \{ \mathcal{L}_\mathcal{L} = \{ \mathcal{L}_\mathcal{L} = \{ \mathcal{L}_\mathcal{L} = \{ \mathcal{L}_\mathcal{L} = \{ \mathcal{L}_\mathcal{L} = \{ \mathcal{L}_\mathcal{L} = \{ \mathcal{L}_\mathcal{L} = \{ \mathcal{L}_\mathcal{L} = \{ \mathcal{L}_\mathcal{L} = \{ \mathcal{L}_\mathcal{$ 

Il Responsabile del Procedimento è l'ing. Giovanni Spina.

Per ulteriori informazioni e/o chiarimenti gli interessati potranno contattare: UOC Servizi Tecnici e Patrimoniali Tel. 049821.3945 - 1153 mail: sr.tecnico@aopd.veneto.it

> Il Direttore della UOC Servizi Tecnici e Patrimoniali **ing. Giovanni Spina**<br>Firmato digitalmente da: Giovanni Spina<br>Organizzazione: AZIENDA OSPEDALIERA DI PADOVA/00349040287<br>Data: 11/03/2021 19:24:36